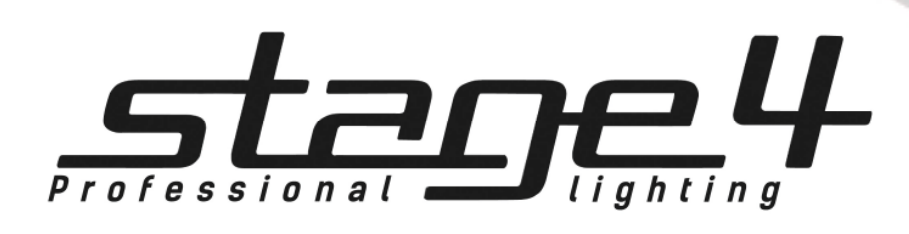

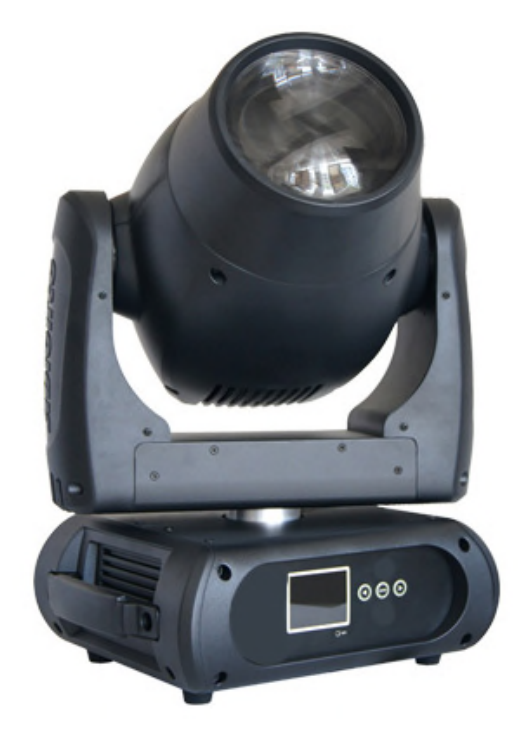

# BEAM 230B

Руководство пользователя

Версия 1.0

## Общая информация

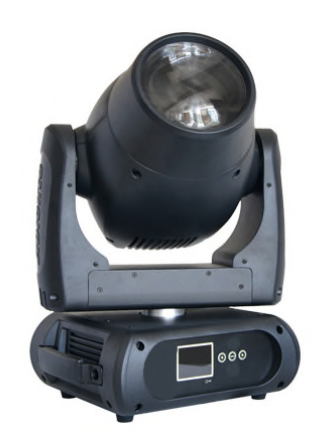

#### Технические параметры:

## BEAM 230B

Поворотная «голова» для профессионального сценического использования. Используя супер яркую лампу: Osram Sirius HRI 230W – BEAM, луч видим на несколько километров. 3-фазные шаговые двигатели обеспечивают высокую скорость движения по осям, наличие практически всех необходимых эффектов: вращающиеся гобо, смена цвета, 2 вида призм (3 и 8 гранная), автофокус, диммер, строб - дают преимущества данному прибору перед стандартными «головами» не только по приемлемой цене.

- Источник света: Лампа с Зеркальным отражателем, газоразрядная "OSRAM SIRIUS HRI 230 W"(аналог лампы Philips 15R 280W), Световой поток лампы – 11200 лм; Температура цвета – 8000К, Номинальный рабочий ток – 3,3 А; Напряжение на лампе – 70 В; Индекс цветопередачи, CRI – 75, Диаметр
- отражателя 51 мм; Полная длина 62,5 мм; Цоколь FaP 2.5.
- Срок службы лампы: 3000 часов
- Световой поток прибора: 10150lumen, 252000lux @ 10м
- Управление лампой: Дистанционное вкл / выкл через DMX
- электронный балласт: блок питания
- оптическая система: Угол раскрытия луча: 1.3 °
- 12шт 3w 3in1 светодиоды: линзы 25 градусов
- Лвижение: Панорама: 360 ° (4.0 сек) или 540 ° (3.58 сек), Интенсивность наклон: 265 ° (2,8 сек), точность 16 bit
- 3 фазный двигатель для быстрого и тихого движения, Авто репозиционирование
- Цвета: 14 + открытый, сменные, позиционируемые, двунаправленный эффект радуги
- Гобо: Внешний размер ¢ 13,8 мм, внутри ¢ 6мм, 8 гобо + открытый, вращающиеся, взаимозаменяемые, позиционируемое положение, эффект Gobo-Shake, непрерывная смена гобо.
- Управление: DMX каналы: 16/18/19
- моторизованный фокус
- Диммер: 0-100%
- Различные варианты строб-эффекта
- дополнительные эффекты: 2-е Вращающиеся призмы с 3 гранями и с 8 гранями + эффект размывания луча (Frost)
- Функция RDM: смена DMX адреса, переворачивание дисплея, реверс движенияX / Y , считывание напряжения, тока, энергопотребление лампы и срока службы лампы, обновление программного обеспечения через DMX
- «Спящий режим» при потери DMX управления
- Индикация температуры базы , «плеч» и лампы
- Скорость вентилятора автоматическое изменяется в зависимости от температуры
- Дисплей: 2,4 дюйма, ЖК-дисплей с интерактивным и понятным меню на английском языке
- Автоматическая блокировка, смена позиции «вверх/низ», резервация историй состояний процессора
- Разъемы управляющего сигнала, вход/выход : 3-pin и 5-pin DMX
- Сетевой кабель: 1,5 м, евровилка <> Neutrik® powerCON®
- Сетевые разъемы, вход/выход: Neutrik® powerCON®
- универсальный блок питания 100-240В, 50/60 Гц (авто-выбор)
- Энергопотребление: 300 Вт, 2.00 A при 230 V, 50 Hz
- Оснастка крепления : 2 ¼ поворотных замков fast-lock; 1 х Омега кронштейн; трос безопасности
- Вес: 15 кг
- Габаритные размеры: 343X319X513 мм

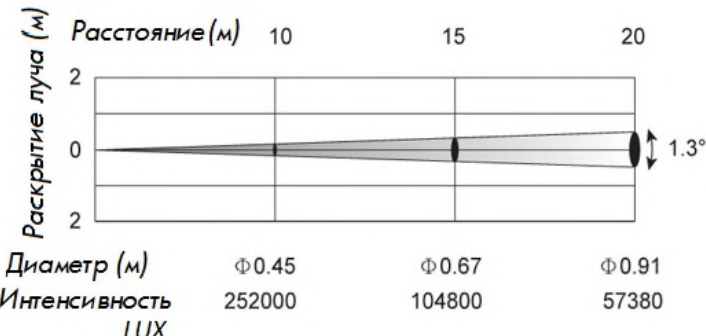

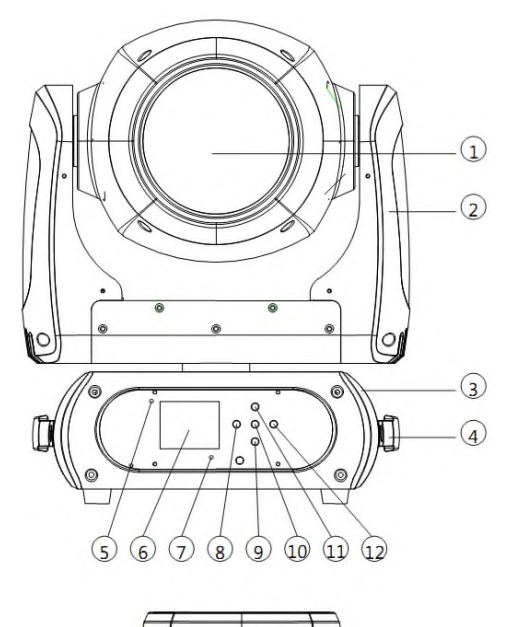

#### Основные детали

- 1. Линза объектива
- 2. Боковое плечо
- 3. Основание
- 4. Ручка
- 5. Индикатор беспроводного соединения
- 6. Дисплей
- 7. Микрофон
- 8. Влево
- 9. Вниз
- 10. Ввод
- 11. Вверх
- 12. Вправо
- 13. Трех-контактный DMX вход
- 14. Трех-контактный DMX выход
- 15. Вход питания
- 16. Выход питания
- 17. Предохранитель
- 18. Вкл/выкл

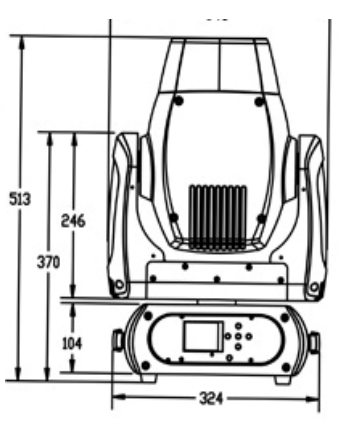

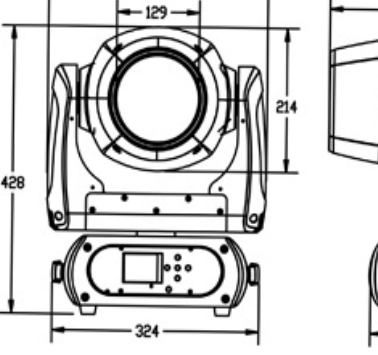

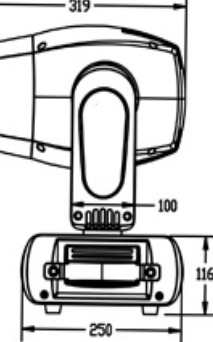

Внимание!

 $\overline{(15)}$   $\overline{(16)}$   $\overline{(17)}$   $\overline{(18)}$ 

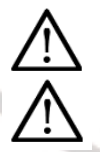

 $(13)$  $\widehat{14}$ 

> Прибор BEAM 230B предназначен только для профессионального использования. Приступайте к эксплуатации прибора только после внимательного изучения данного руководства! Внимание!

В случае самостоятельного ремонта во время гарантийного периода, данный прибор снимается с гарантии!

## 2 Меры безопасности при эксплуатации прибора

#### Эксплуатация и первое включение прибора

✔ Персонал, допущенный к монтажу и эксплуатации данного прибора должен обладать соответствующими навыками и квалификацией, а также соблюдать инструкции и рекомендации, приведенные в настоящем руководстве.

- ✔ Начинайте эксплуатацию прибора только после подробного изучения и полного понимания его функций.
- ✔ Во избежание повреждения механизма прибора поднимайте его только за ручки, расположенные на корпусе основания.

✔ Не бросайте прибор и не подвергайте его вибрации. Избегайте применения грубой силы при установке и эксплуатации прибора.

✔ Выбирая место установки, избегайте экстремально жарких, влажных и запыленных мест, вокруг места установки не должно располагаться электрических и других кабелей.

✔ Кабель питания прибора не должен иметь повреждений и порезов. Периодически проверяйте внешнюю целостность кабеля во время эксплуатации.

✔ Если прибор подвергался значительным перепадам температур, то его необходимо выдержать при температуре эксплуатации (как правило, комнатной), во избежание появления конденсата на внутренних частях прибора, и только затем включать в сеть.

✔ Включайте прибор только убедившись в том, что все крышки прибора закрыты и болты надежно затянуты.

✔ Экраны и линзы должны заменяться при наличии видимых повреждений, существенно снижающих их эффективность, например, трещины или глубокие царапины.

✔ При возникновении любых вопросов по прибору всегда обращайтесь к региональному дилеру.

✔ Повреждения, вызванные несоблюдением правил и инструкций по эксплуатации, изложенных в настоящем Руководстве, не могут являться гарантийным случаем. Ваш продавец в этом случае вправе отказать Вам в осуществлении бесплатного гарантийного ремонта.

✔ Убедитесь, что внешние корпуса и монтажное оборудование надёжно закреплены, используются надёжные средства вторичных креплений, вроде страховочных тросов.

#### Защита от удара электрическим током

✔ Будьте осторожны при манипуляциях с прибором. Имеется опасность поражения током при прикосновении к проводникам и внутренним деталям прибора!

✔ Внутри устройства нет частей, доступных для обслуживания пользователем - не открывайте корпус и не используйте прожектор без защитных кожухов.

✔ Каждый прибор должен быть правильно заземлен, а схема контура заземления должна соответствовать всем релевантным стандартам.

✔ Перед установкой убедитесь, что напряжение и частота питающей сети соответствует техническим требованиям к системе электропитания прибора.

✔ Используйте только тот источник питания, который соответствует параметрам местной электросети и имеет как защиту от перегрузок, так и от обрывов в заземлении.

✔ Всегда отключайте устройство от питающей сети перед проведением очистки или профилактических работ.

#### Защита от ультрафиолетового излучения, ожогов и возгораний

- ✔ Не допускается монтаж прожектора непосредственно на воспламеняющихся поверхностях.
- ✔ Обеспечьте минимальное свободное пространство в 0,1 метра от вентиляционных отверстий.
- ✔ Убедитесь в том, что силовой кабель соответствует используемой нагрузке всех подключенных приборов.
- ✔ Никогда не смотрите непосредственно на источник света. Свет от прибора может вызвать повреждения глаз.
- ✔ Не освещайте поверхности, расположенные на расстоянии менее метра от прибора.

#### Защита от повреждений, связанных с падением прибора

- ✔ К установке, эксплуатации и техническому обслуживанию прожектора допускается только квалифицированный персонал.
- ✔ Ограничьте доступ к месту проведения работ по установке или снятию прибора.
- ✔ Убедитесь, что внешние корпуса и монтажное оборудование надёжно закреплены, и используются надёжные средства вторичных креплений, вроде страховочных тросов.

## 3 Установка прибора

#### **ВНИМАНИЕ!!**

#### При установке прибора убедитесь в том, он надежно закреплен на несущую конструкцию и конструкция способна нести эту нагрузку.

- Прибор может быть подвешен в любом положении без какого-то ни было влияния на его рабочие характеристики.
- Конструкция, предназначенная для установки прибора (приборов) должна быть рассчитана и проверена на способности выдержать 10-кратное превышение нагрузки в течение 1 часа без деформаций. Всегда страхуйте прибор от возможного падения специальной цепочкой или тросом.

## Замена лампы

#### Опасность!! Устанавливайте лампу только после того как выключите прибор!

При замене лампы всегда надевайте соответствующую защитную одежду (защитные очки, защитные перчатки, каска)

#### Внимание!! Лампу необходимо заменить в случае ее повреждения или деформации теплом!

Время работы лампы, обозначенное производителем, никогда не должно превышаться. Поэтому необходимо замечать время работы лампы или регулярно проверять счетчик работы лампы и заменять лампу вовремя.

Во время работы лампа нагревается до 600˚ С.

#### Перед заменой лампы, выключите прибор и дайте лампе остыть (в теч. 10 минут)

Во время замены лампы не трогайте стекло незащищенными руками!

Не устанавливайте лампы, которые работают под большим напряжением! Лампы с большим напряжением набирают температуру, на которую прибор не рассчитан изначально. Ущерб, нанесенный несоблюдением данной инструкции, не подлежит гарантийному обслуживанию.

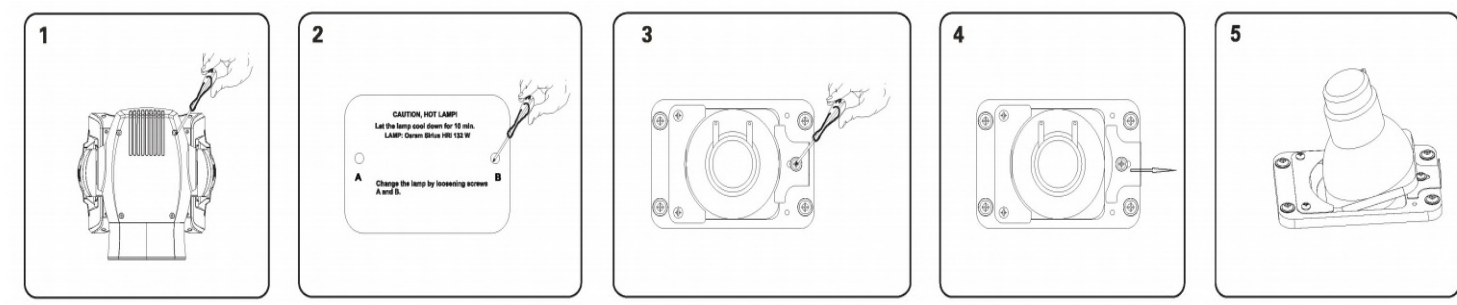

#### Замена лампы:

Шаг 1: Отвинтите восемь винтов, которые держат крышку головы и отсоедините саму крышку.

- Шаг 2: Отвинтите крепежные винты А и В и осторожно снимите крышку с кожуха
- Шаг 3: Отвинтите крепежный винт держателя лампы.

Шаг 4: Выдвините пластину вправо.

Шаг 5: При замене лампы, достаньте лампу из держателя. Прежде всего осторожно отсоедините два соединительных провода от основания лампы. Осторожно достаньте лампу из держателя.

Шаг 6: Осторожно вставьте новую лампу в держатель. Осторожно присоедините два соединительных провода к основанию лампы. Убедитесь, что новая лампа находится в той же позиции, что и предыдущая лампа.

Шаг 7: Переместите ламповую систему в кожух и затяните все крепежные винты.

Шаг 8: Переместите крышку головы и затяните все винты.

Внимание: Лампа OSRAM Sirius HRI 230 W не относится к типу ламп с возможностью перезажигания в горячем состоянии. Поэтому необходимо ждать 10 минут перед повторным зажиганием лампы.

#### Замена Гобо колес

Снять крепежное кольцо подходящим инструментом. Достать гобо, и вставить новое колесо. Установить крепежное кольцо сверху гобо колеса.

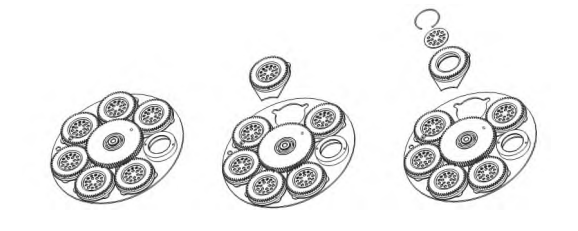

## **УСТАНОВКА**

Прожектор должен устанавливаться вне пространства, в котором сидят или ходят люди.

При необходимости установки прожектора в подвешенном состоянии должны использоваться профессиональные крепежные системы. Прожектор не может быть установлен в свободном раскачивающемся положении.

Прибор может быть установлен на полу или прикреплен в любой позиции  $\|$ крепежный каркас (см. рисунок)

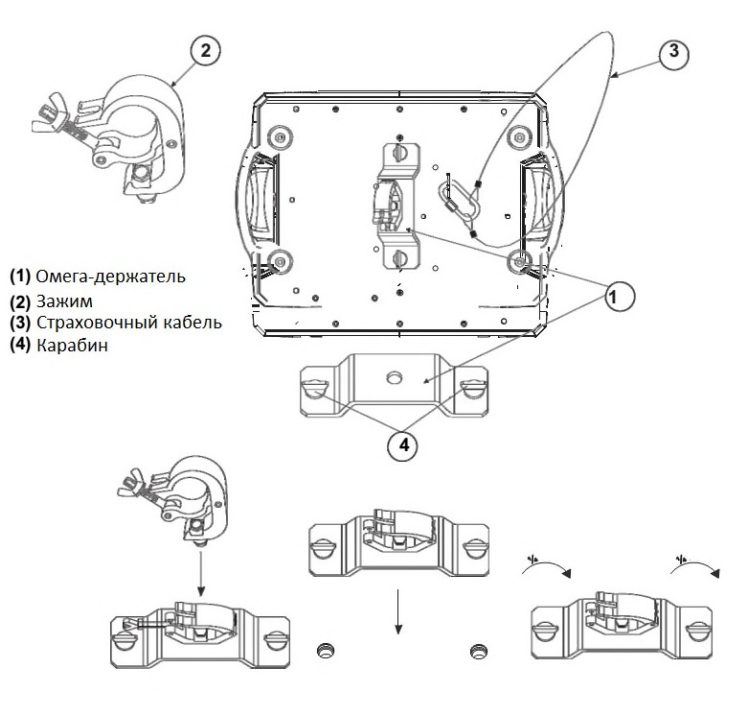

## 4 DMX-адресация

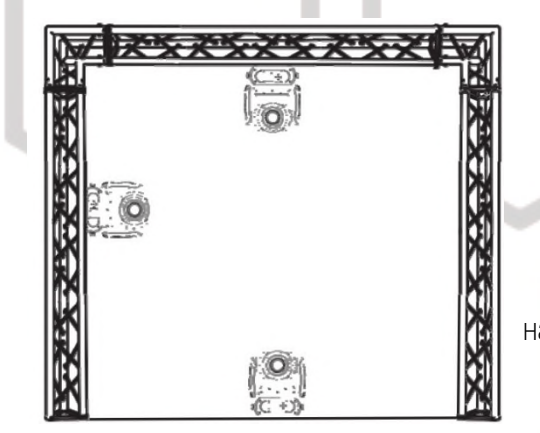

При установке прибора на высоте, используйте страховочный кабель. Натяните страховку поверх крепежной системы. Вставьте конец кабеля в карабин и затяните крепежный винт.

Максимальное расстояние при падении не должно превышать 20 см.

Привинтите зажим с помощью болтов типа М10 и присоедините на гайку к Омега-держателю.

Вставьте карабины омега-держателя в соответствующие отверстия прибора. Затяните карабины по часовой стрелке.

Управление прибором BEAM230B происходит по протоколу DMX 512, широко используемого в интеллектуальных системах управления светом. Одна линия DMX 512 способна независимо управлять 512 каналами. Соединение приборов в цепь DMX происходит следующим образом: cигнальный вход прибора, XLR male - подключается к системе управления, далее XLR выход female первого прибора подключается к XLR входу следующего прибора в цепи. Сигнал DMX 512 передается с очень большой скоростью, использование некачественных или поврежденных кабелей и паяных соединений, а также ржавых соединений может привести к искажению сигнала и прекращению работы системы. Каждому световому прибору необходимо присвоить адрес для получения данных с контроллера, используя меню. Номер адреса представляет собой число в интервале от 0 до 511 (1-512, в зависимости от системы прибора).

#### Пример адресации приборов:

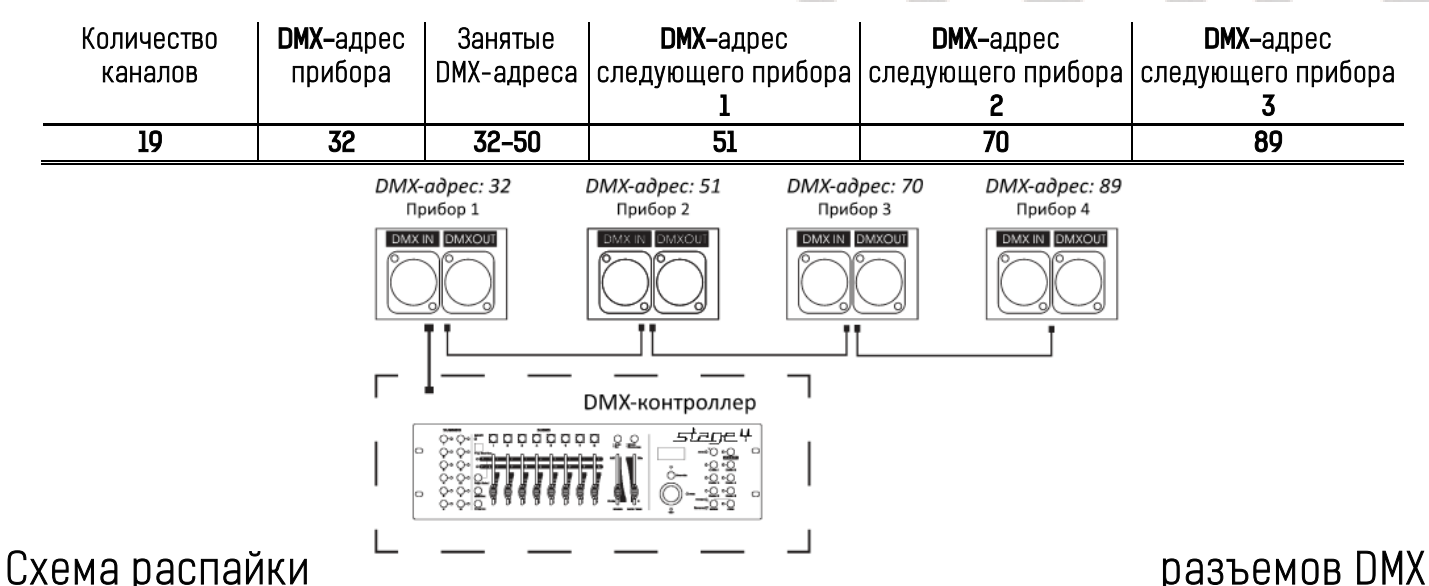

#### Если Вы пользуетесь контроллером с 5-контактным выходом DMX, вам потребуется переходник с 5-контактного разъема на 3-контактный.

3-контактные XLR разъемы используются чаще 5-контактных.

3-контактный разъем XLR: Контакт 1: экран, контакт 2: отрицательный сигнал (-), контакт 3: положительный сигнал (+).

5-контактный разъем XLR: Контакт 1: экран, контакт 2: отрицательный сигнал (-), контакт 3: положительный сигнал (+). Контакты 4 и 5 не используются.

**DMX - ВХОД** XLR-female

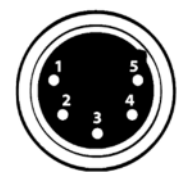

Pin1: Экран Pin2: Отрицательный сигнал (-) Pin3: Положительный сигнал (+) Pin4: Не используется Pin5: Не используется

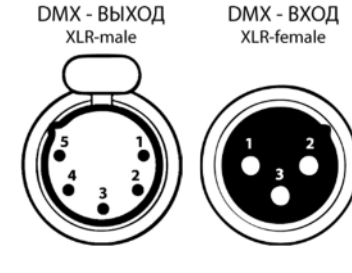

Pin1: Экран Pin2: Отрицательный сигнал (-) Pin3: Положительный сигнал (+)

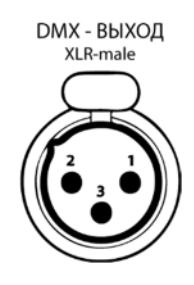

## Установка терминатора

На DMX разъеме последнего прибора в цепи необходимо установить терминатор. Припаяйте резистор сопротивлением 120 Ом 1/4Вт между контактом 1 (DMX-) и контактом 3 (DMX+) 3-контактного разъема XLR и вставьте его в гнездо DMX выхода последнего устройства в цепи.

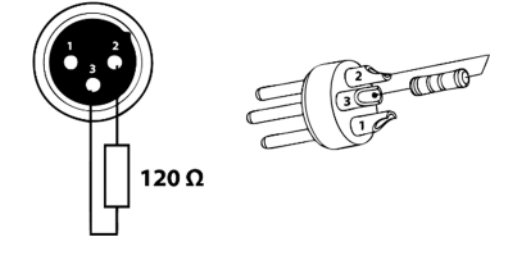

## 5 Обслуживание прибора

Регулярная профилактика оборудования гарантирует более длительный срок его службы.

Для оптимизации светоотдачи необходимо производить периодическую очистку внутренней и внешней оптики, системы вентиляции. Частота очистки зависит от условий эксплуатации прибора: эксплуатация в помещениях с сильным задымлением, большим наличием пыли, а также в помещениях с повышенной влажностью может вызвать большее загрязнение оптики и механических деталей прибора.

- ✔ Производите очистку мягкой тканью, используя обычные чистящие средства для стекла.
- ✔ Насухо вытирайте промытые комплектующие.
- ✔ Производите очистку внешней оптики по крайней мере раз в 20 дней, внутренней оптики по крайней мере раз в 30/60 дней.
- ✔ Используйте баллоны со сжатым воздухом для продувки труднодоступных деталей

## Навигация по меню прибора

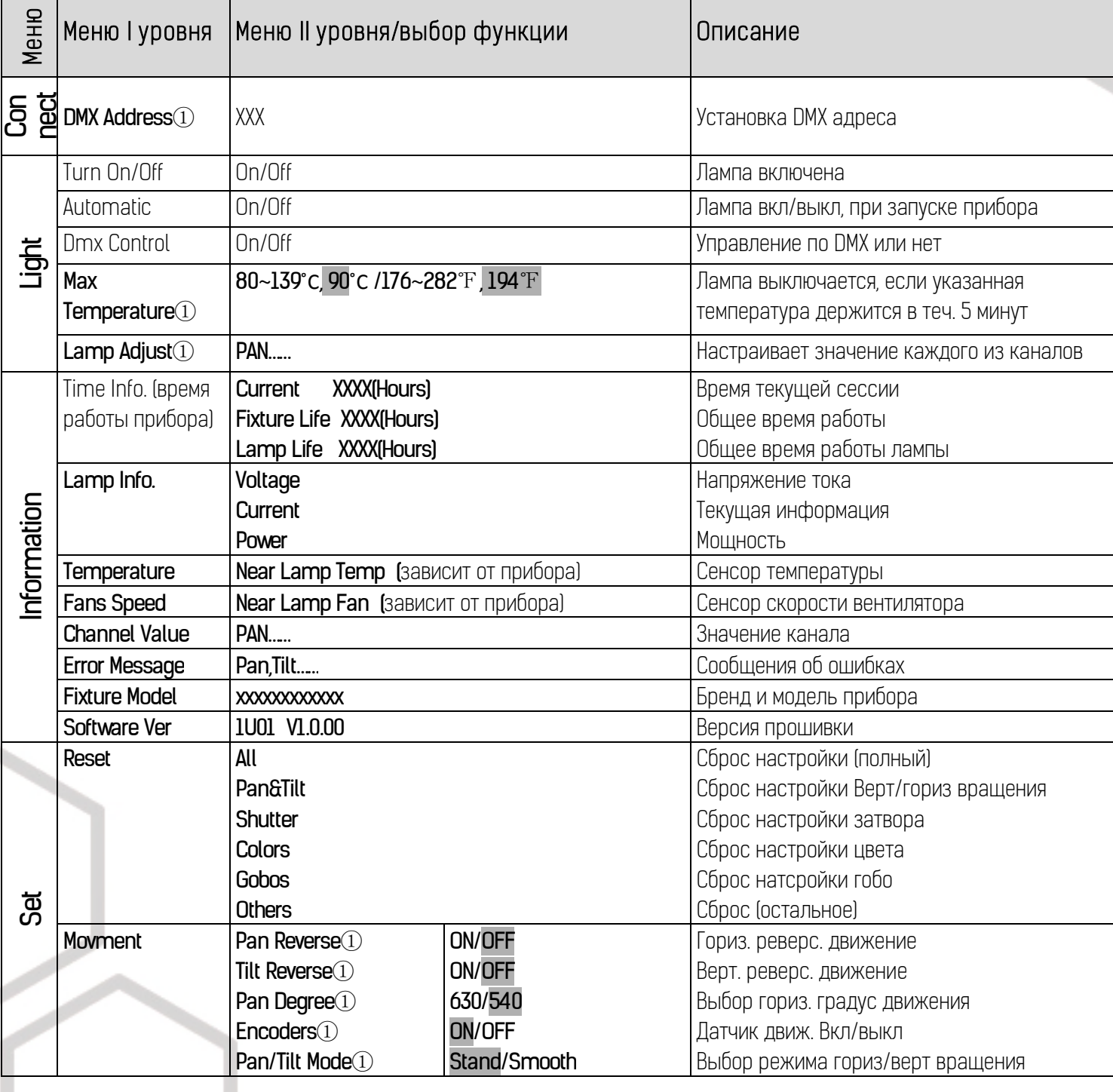

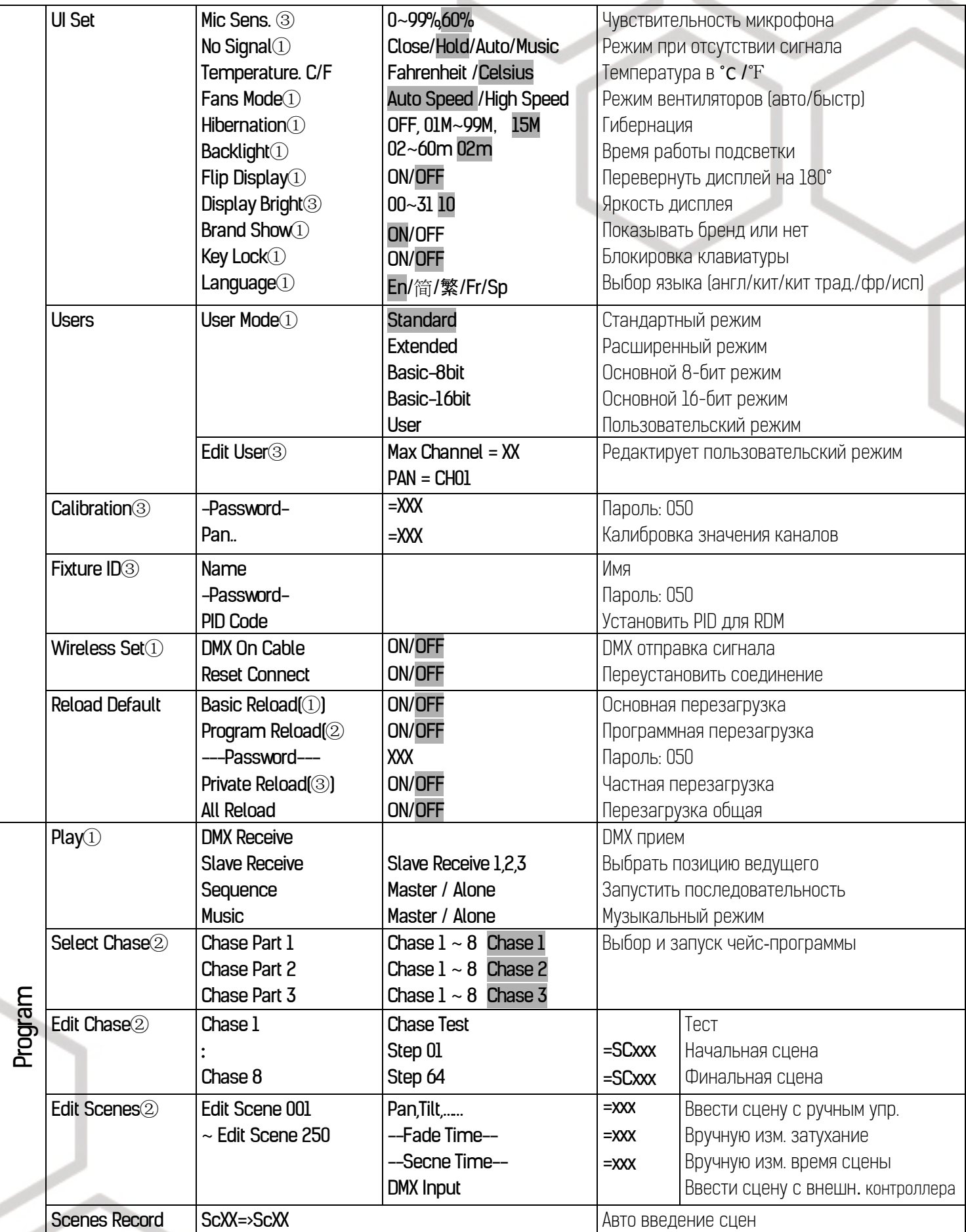

\*Установленные значения по умолчанию выделены серым. Для функции <sup>с</sup> пометкой *①* возможна основная перезагрузка, <sup>с</sup> пометкой *②* - программная перезагрузка, <sup>с</sup> пометкой *③* - частная перезагрузка.

#### Обозначения на дисплее меню

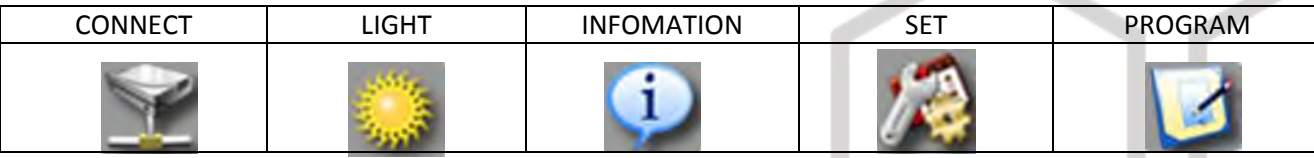

Чтобы войти в Меню нажмите ENTER. Навигация по меню осуществляется с помощью кнопок-стрелок (вверх/вниз/вправо/влево). Нажмите на ENTER чтобы выбрать нужное меню. С помощью кнопок-стрелок изменяйте параметр выбранной функции. Для подтверждения нажмите ENTER.

#### Connect (подключение)

DMX address (настройки DMX адресации)

С помощью этой функции можно настроить желаемый адрес DMX

Wireless (беспроводное соединение)

Прожектор полностью готов к беспроводной передаче данных (W-DMX).

Включив эту функцию, прибор сможет принимать беспроводной сигнал DMX.

Если прибор с беспроводным ресивером подключен к DMX-контроллеру через кабель, прибор будет управляться кабельным DMX, а не беспроводным.

#### **Light**

Lamp on or off (лампа вкл или выкл)

С помощью этой функции можно включать/выключать лампу посредством панели управления прибора.

Lamp on by power on (вкл лампу при запуске прибора)

С помощью этой функции можно выбрать, включается ли лампа при запуске прибора ("ON") или же нет ("OFF")

Lamp on/off via external controller (включение лампы через внешний контроллер)

С помощью этой функции вы можете установить возможность включения лампы через внешний контроллер. Max Temperature (максимальная температура)

С помощью этой функции можно установить значение внутренней температуры прибора, по достижении которой, прибор будет автоматически отключать светодиоды. Выберите любую температуру между 80˚С и 139˚С

#### Information (инфо)

Time information (время)

Current (текущее)

Показывает текущее время работы прибора с начала сессии. Формат ХХХХ, время указывается в часах. Счетчик сбрасывается после выключения прибора.

Fixture Life (общее время работы)

Показывает общее время работы прибора (в часах).

Temperature (температура)

Near lamp Temp (температура около лампы)

Показывает температуру внутри головы прожектора в ˚С или ˚F

Fan speed (скорость вентилятора)

Показывает текущую скорость вентилятора в RPM (оборот в минуту)

#### DMX indicator

Узнать значение соответствующего канала DMX

Error channels (ошибки)

Отображает ошибки каналов

#### **10** BEAM230B Руководство пользователя

Fixture model (модель прибора) Узнать модель и бренд прибора Software version (версия ПО) Узнать версию программного обеспечения.

#### Set (установки)

Reset (chnoc)

С помощью этой функции можно осуществить сброс настроек прибора. Выберите нужный тип сброса.

#### Movement (движение)

PAN Reverse (реверс движение горизонтального вращения)

Задать реверсивное горизонтальное вращение.

**TILT Reverse** (реверсивное движение вертикального вращения)

Задать реверсивное вертикальное вращение.

**PAN degree** (градус горизонтального вращения)

Выбрать градус горизонтального вращения (540˚ или 630 ˚)

**Automatic PAN/TILT calibration** (автоматическая калибровка гориз/верт вращения)

С помощью функции Encoders можно откалибровать начальное положение горизонтального и вертикального вращения.

**Adjust PAN/TILT speed** (задать скорость гориз/верт вращения)

Задать скорость вращения, можно выбрать из двух доступных режимов.

UI Set (установки ПИ)

Mic sensitivity (чувствительность микрофона)

Задать чувствительность микрофона (0%-99%)

#### No DMX status

С помощью функции No Signal можно выбрать различные режимы работы в случае отсутствия DMX сигнала.

Select temperature designation (выбор обозначения температуры)

Выберите температурную шкалу для обозначения (˚С или ˚F)

Adjust ventilation fans mode (задать режим вентиляции)

Задать режим вентиляции (авто или высокая скорость)

**Hibernation** (сон)

С помощью этой функции можно ввести прибор в режим гибернации. Эта функция автоматически активируется после определенного периода времени без DMX-активности. Прибор автоматически заработает в нормальном режиме после получения сигнала DMX.

#### **Backlight** (подсветка)

Установить время подсветки от 2 до 60 мин.

Flip Display (перевернуть дисплей)

Позволяет перевернуть дисплей на 180˚

**Display Bright** (яркость дисплея)

Выбрать необходимую яркость дисплея.

**Brand Show** (показать бренд)

Показать или спрятать название бренда на дисплее.

**Key lock** (блокировка клавиатуры)

Заблокировать кнопки на панели управления прибором. Для разблокировки нажмите кнопки управления в следующем порядке: Вверх, Вниз, Влево, Вправо и Ввод (ENTER).

Language (язык)

Выбрать желаемый язык меню.

#### Users (пользователи)

User mode (пользовательский режим)

С помощью этой функции можно создать пользовательские настройки каналов.

**Edit User** (редактировать пользователя)

Задать пресетное описание пользователя.

*Calibration* (калибровка)

Позволяет откалибровать и задать правильные позиции для колес эффектов. Пароль для данной функции - 050.

#### Fixture ID

#### **RDM**

Позволяет вызвать различные подменю через RDM.

Если используются сплиттеры DMX и планируется использовать RDM, то в таком случае сплиттеры должны поддерживать RDM.

#### Wireless Set

С помощью функции "DMX on cable" можно использовать DMX кабеля для передачи сигнала. С помощью "Reset Connect" можно отключить прожектор от беспроводного соединения.

#### Reload Default

Восстановить заводские настройки прибора.

#### Program

Play (запустить)

#### DMX Receive

С помощью этой функции можно установить прибор в режим DMX.

#### Slave Receive

С помощью этой функции можно определить прибор как Ведомый. Можно выбрать три разные программы для Ведомого.

#### Sequence (последовательность)

С помощью этой функции можно запустить внутреннюю программу. Выберите необходимую программу в подменю Select Chase. Вы можете установить число шагов в меню Edit Chase. Индивидуальные сцены можно отредактировать в Edit Scenes. Выбор функции "Alone" означает автономный режим, выбор функции "Master" означает, что прибор обозначен как Ведущий.

#### **Music**

Позволяет запустить внутреннюю программу звукоуправляемо. Выбор функции "Alone" означает автономный режим, выбор функции "Master" означает, что прибор обозначен как Ведущий.

#### Rec. Controller

Прибор оснащен DMX-рекодером, который позволяет передавать запрограммированные сцены с DMX-контроллера на прибор. Задайте необходимые числа сцен, нажимая Вверх или Вниз.

#### Пример:

Программа 2 включает сцены: 10, 11, 12, 13; Программа 4 включает сцены: 8, 9, 10 и Программа 6 включает сцены: 12, 13, 14, 15, 16

Чейз Часть 1 (Chase Part 1) это Программа 2; Чейз Часть 2 (Chase Part 2) это Программа 3; Чейз Часть 3 (Chase Part 3) это Программа 6

Эти 3 Ведомых группы следуют Авто Программе в определенных временных сегментах, как показано на рисунке ниже:

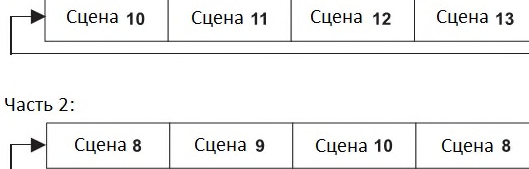

Часть 1:

## 7 ИСПОЛЬЗОВАНИЕ КОНТРОЛЛЕРА **DMX512**

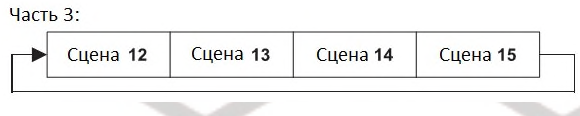

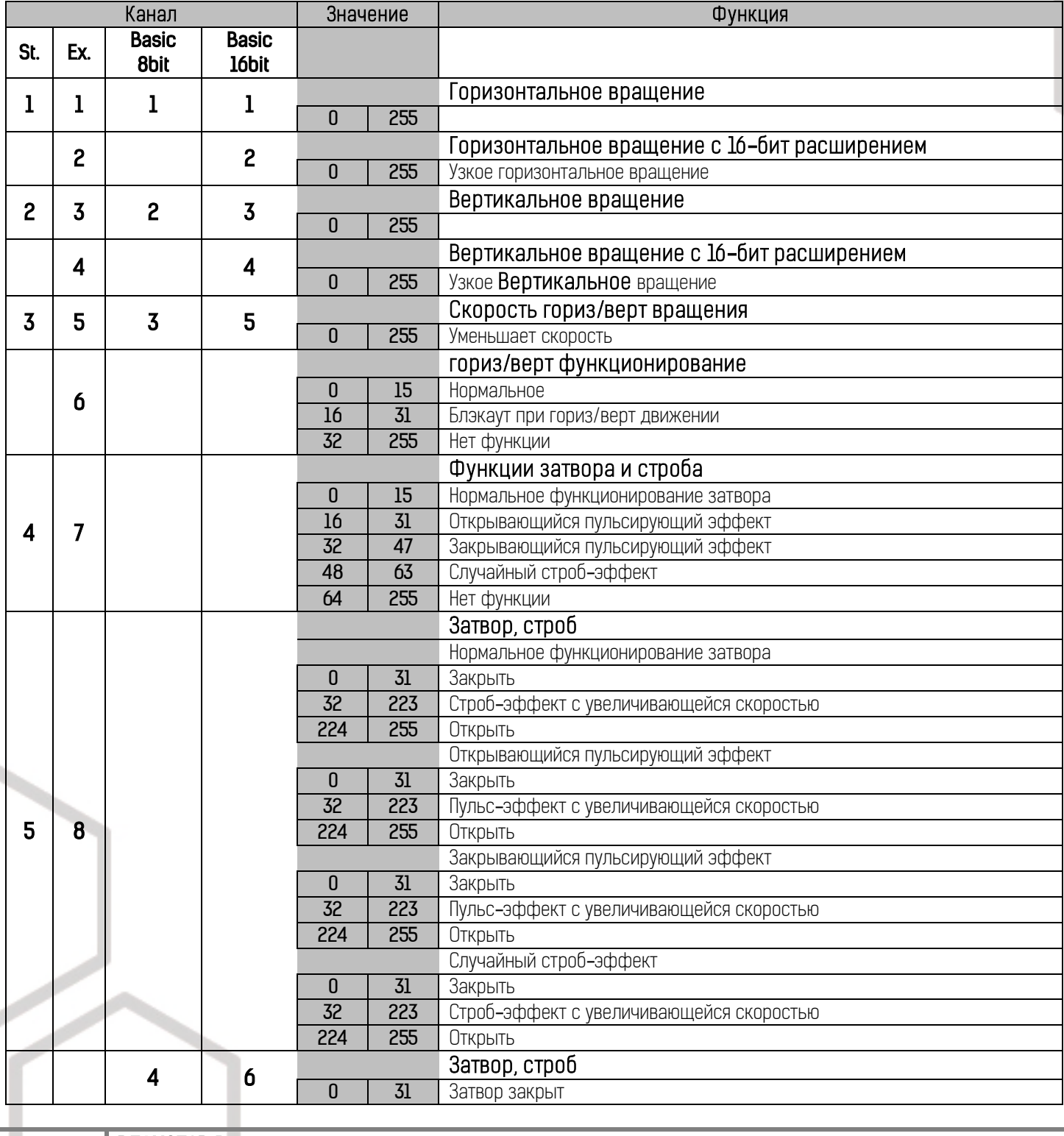

## **13** BEAM230B Руководство пользователя

## BEAM230B Руководство пользователя

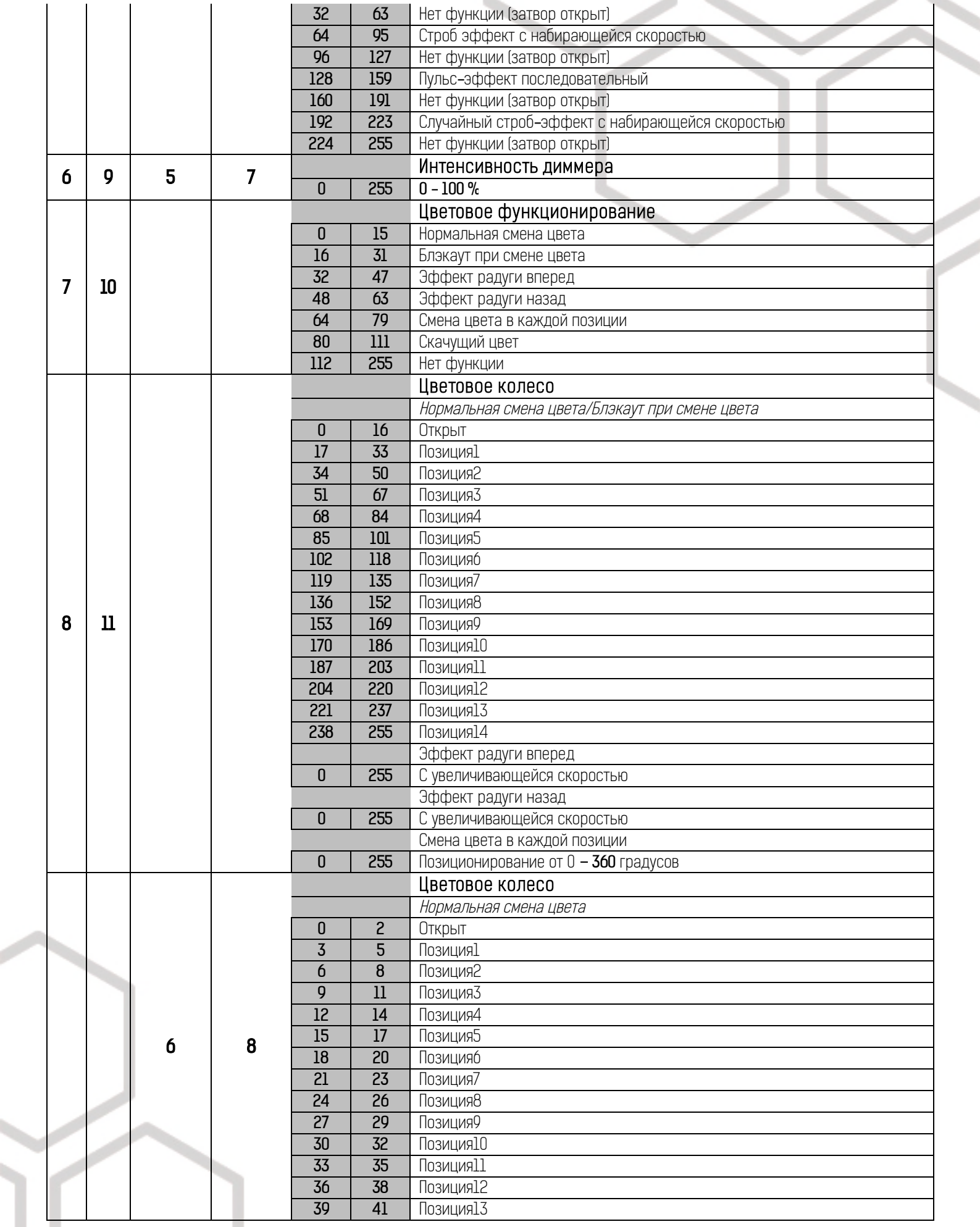

# BEAM230B Руководство пользователя

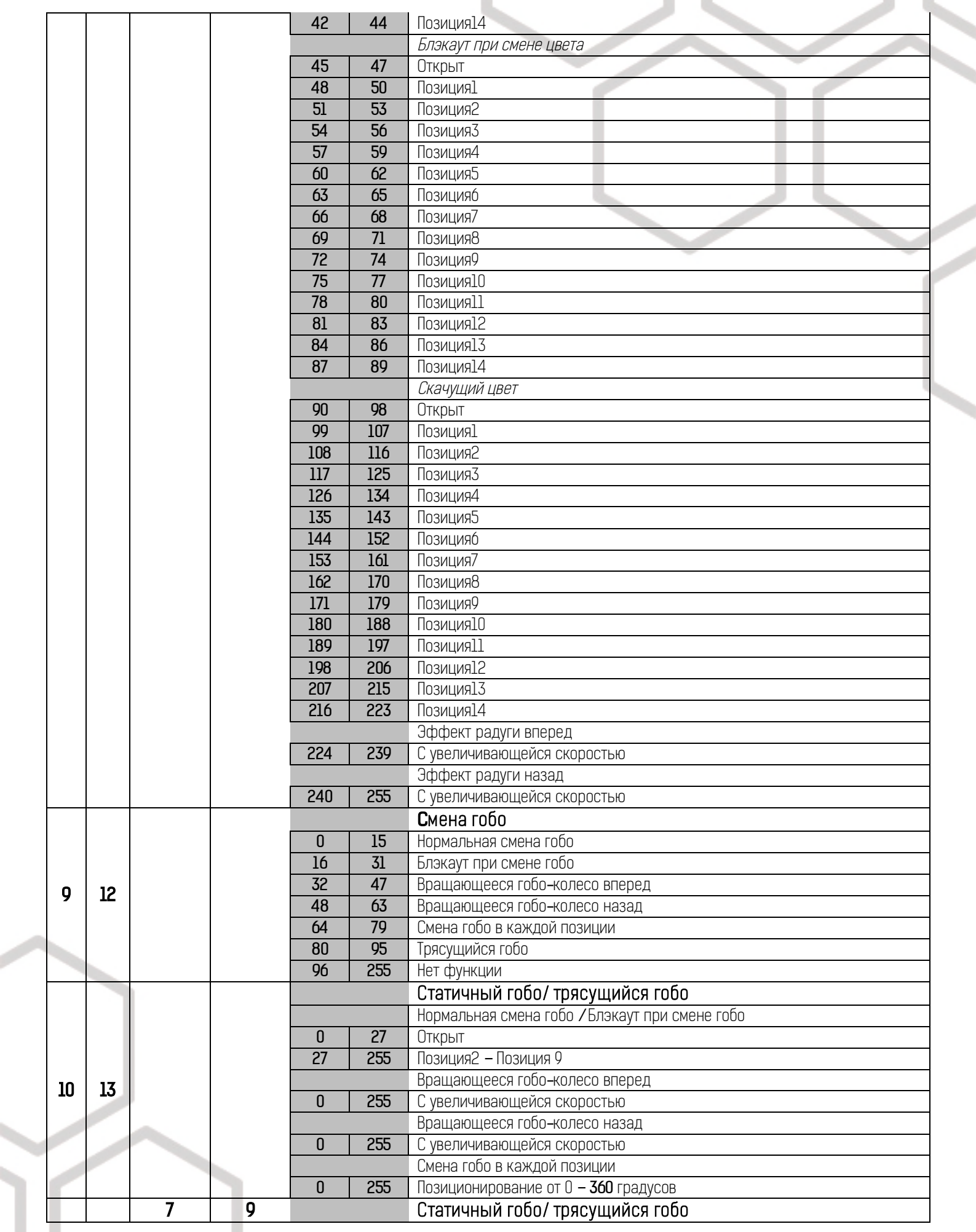

 $\sim$  11

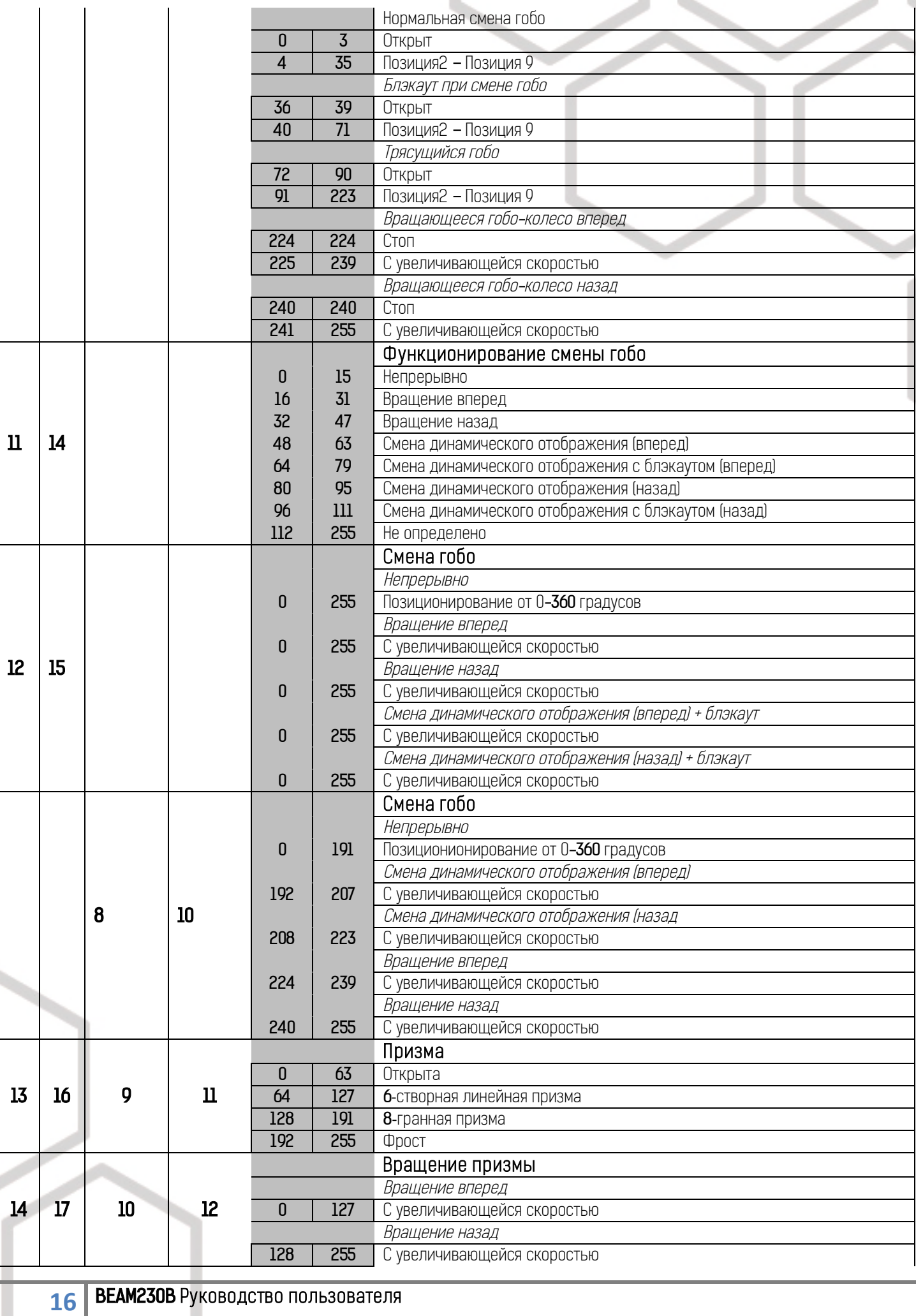

 $\overline{1}$ 

T.

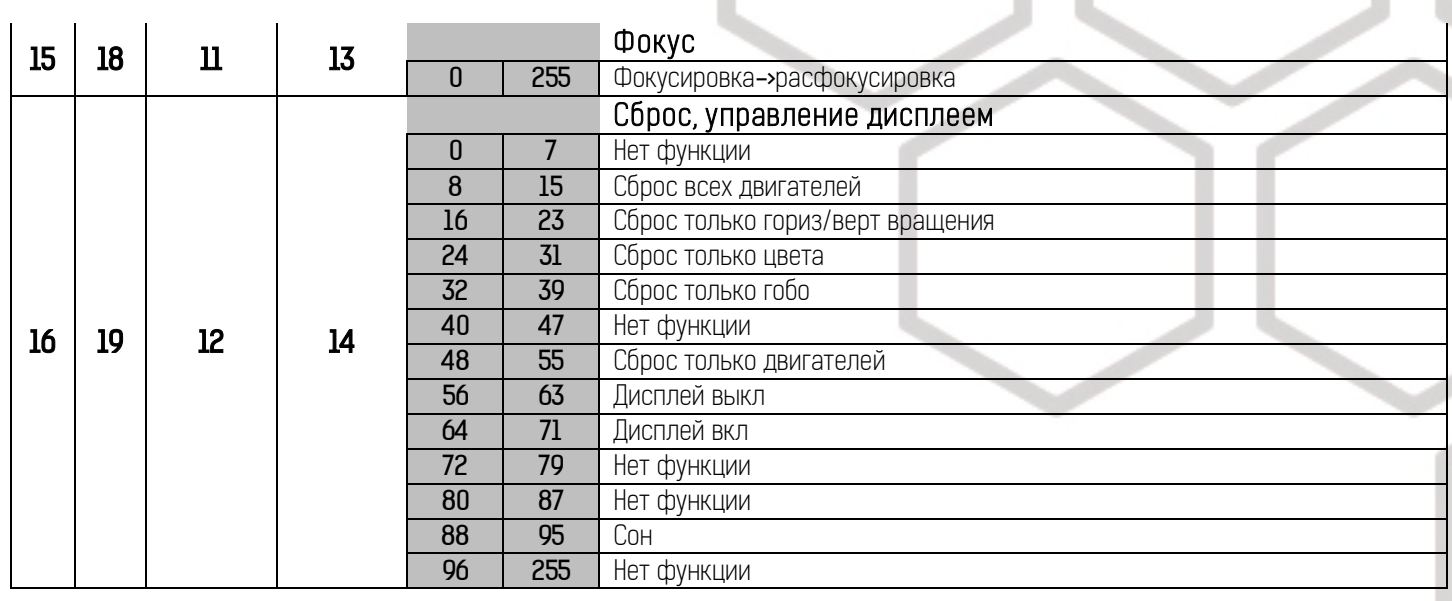

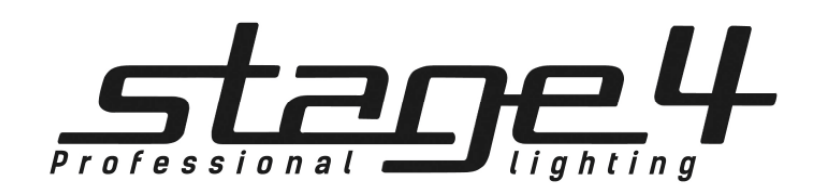

## www.imlight.ru www.stage4.ru